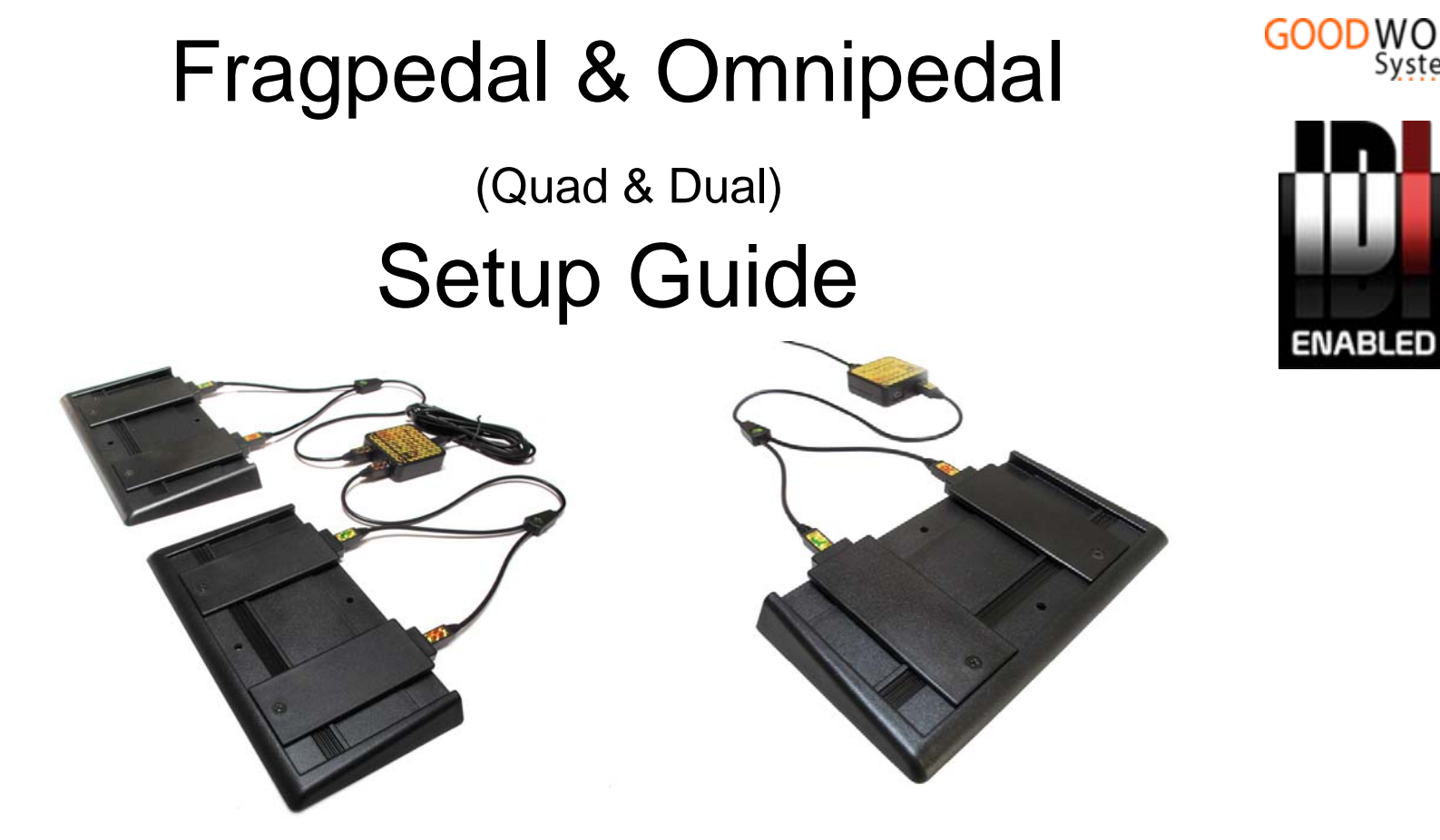

## Congratulations on your purchase of a GWS Footpedal Follow the directions in this guide to get it set up

Hardware Macro Technology

by Good Work Systems, Inc.

The Fragpedal/Omnipedsl is powered by IDI™ v 1.02 IDI™ is an intelligent embedded 32 bit operating system and macro engine for USB input devices Copyright Good Work Systems 2010 Version 1.2 revised Mar 2012. All rights reserved

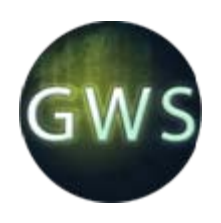

#### Product packing

**Troubleshooting when the Configurator does not recognize the pedals**

It is possible for the flash memory in the pedals to develop an error that will prevent the Configurator from recognizing the pedals. **The symptom will be that the pedals will be plugged, but the Configurator will only show the message "No IDI Device connected"**

**While this is a very infrequent event, we want you to be aware that the pedals are supported with a simple fix for this situation, and the details on how to quickly restore the pedals in this event are at the back of this installation guide [here.](#page-15-0)**

The GWS Footpedal comes packed in 3 plastic sleeves:

- **A**  the pedal pads (1 or 2)
- **B**  the control box

• **C** – the cords (1 or 2) The "Dual" footpedals have a single pad and cord, and the "Quad" footpedals have 2 each.

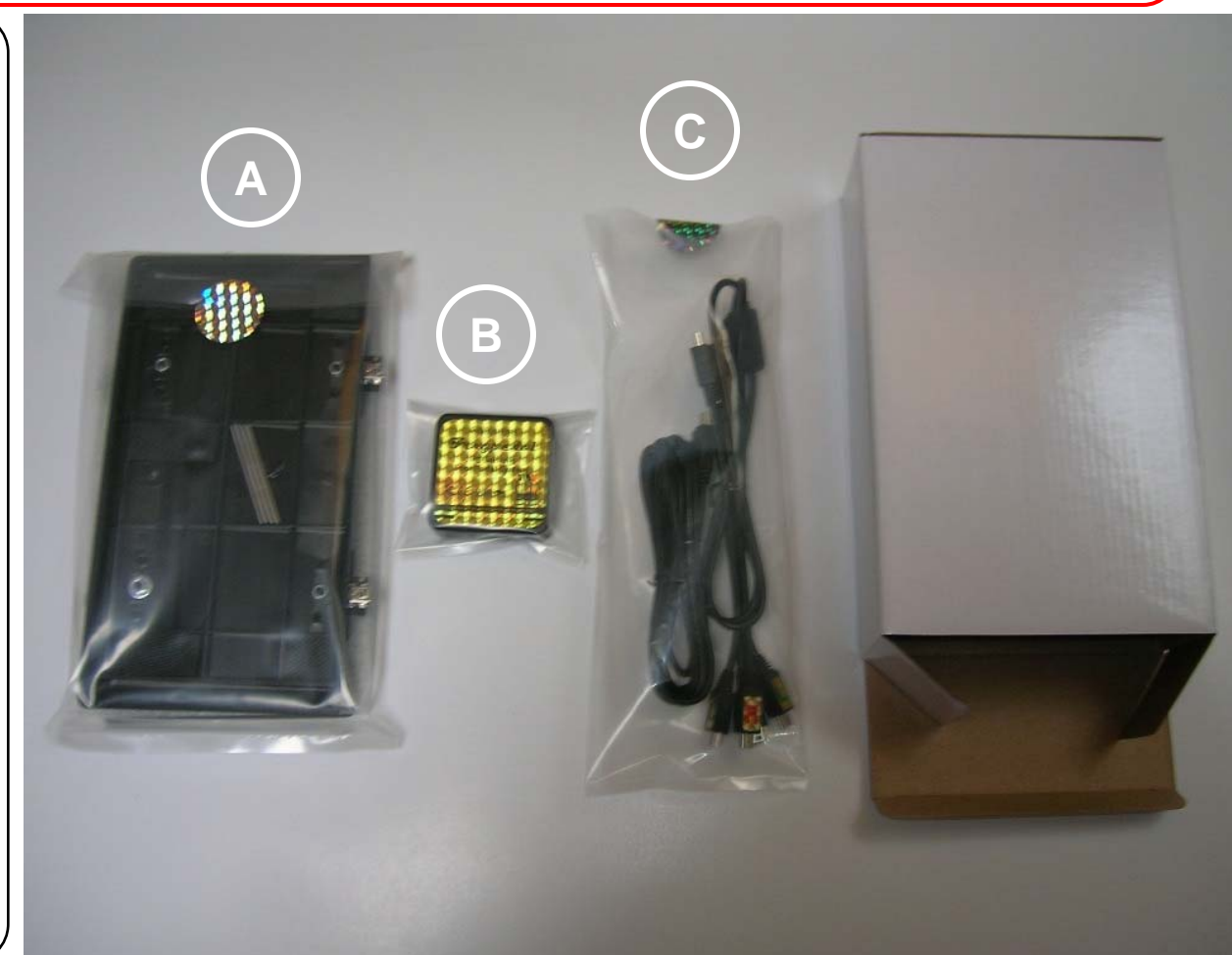

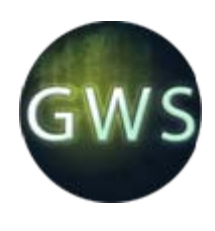

## Footpedal parts

2

Remove the parts from the plastic sleeves. You will have:

- **A**  2 pedal pads (assembled)
- **B**  1 control box
- **C**  1 6' USB to USB mini cord
- **D**  2 pedal cords

Note: image shown is for the Quad product, the Dual version has a single pad and a single pedal cord

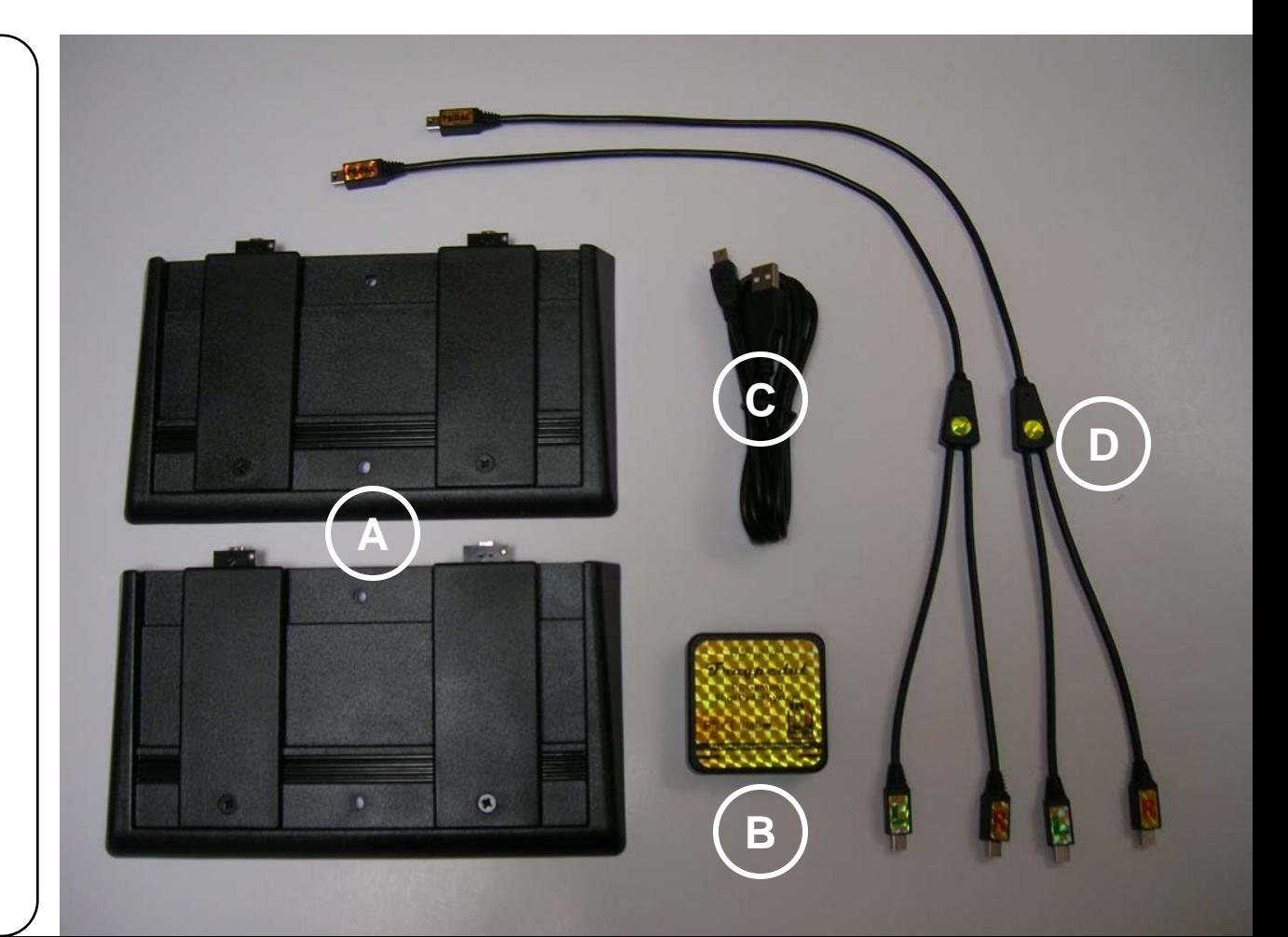

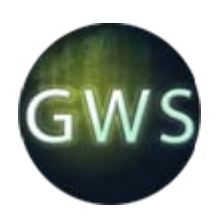

#### Assemble the control box and plug to PC

**Note: Before plugging the control box to your PC:**

If you have already installed the Configurator software (IDIConfig.exe) be sure the application is not running. Check the taskbar for the IDI icon and right click it and exit.

If the Configurator *is* running when the device is plugged, you may see a window pop up with a message about upgrading the firmware. **DO NOT** update the firmware, click "**No**".

**( For the first 30 seconds or so, Windows will be configuring the device, and memory upgrades during this time will fail.)**

 $\bullet$  A – Plug the USB-mini end of the` USB cord into the top of the control box and plug the other end to a USB receptacle on your PC.

Note: Windows will now "register" the device. You will see several USB messages just above the taskbar as this process takes place. Because the device initializes as several different peripherals, it takes up to 20 seconds or so to complete the registration.

![](_page_3_Picture_10.jpeg)

![](_page_4_Picture_0.jpeg)

## Plug the pedal cord(s) to the control box

• A – There are 2 pedal cords and 2 plugs at the bottom of the control box.

Plug the ends marked "Pedal" into the control box.

Note: If you have the "Dual" version, there will be only one pedal cord, and it should be plugged to the right plug.

![](_page_4_Picture_6.jpeg)

![](_page_5_Picture_0.jpeg)

#### Plug in the pedals

• A – Each pedal cord has a pair of plugs marked with a "L" or "R" for left or right. Plug the cords to the appropriate right and left button assemblies on the pads.

(The right/left orientation should be as viewed from the front of the pads. The pedal ends with the screws are at the front)

![](_page_5_Picture_5.jpeg)

![](_page_6_Picture_0.jpeg)

#### Pads placement

#### **Keeping the pads in place**

If you have carpet, the pads webbed back will hold them firmly in place. If you have hard flooring like wood or tile, the rubber backing of the pads will hold them securely. *However*, If you have an "athletic playing style" and/or very slick floors, you can also use repositionable putty {"poster putty") installed under the hollow ends to securely hold them in position on the floor.

• A – Place the pedal pad that is connected to the right plug cord on the floor to the right, and the other pad to the left. •B – The buttons are numbered from right to left because most people are right footed. Note: If you have a "Dual" version, the buttons are ordered as shown on the right pad in the image.

•C – Spacing of the pads should be set where they are comfortable for you. A good spacing to start with is to separate the pads by your shoulder width.

![](_page_6_Picture_7.jpeg)

![](_page_7_Picture_0.jpeg)

## Size 13 foot using the Fragpedal 6A

![](_page_7_Picture_4.jpeg)

![](_page_8_Picture_0.jpeg)

## Size 7 foot using the Fragpedal

![](_page_8_Picture_3.jpeg)

![](_page_8_Picture_4.jpeg)

![](_page_8_Picture_5.jpeg)

![](_page_9_Picture_0.jpeg)

#### (Optional) Install pedal adjust pins for setting pedal height

#### **Note to Gamers:**

Our experience with game testing has shown that most gamers prefer the pedals in the lowest position (without pins) For this reason they are not installed by default. Your experience may vary, so follow the below directions if you choose to install the pins and raise the pedals.

A – Taped to the bottom of one of the pads are 4 steel pins which may optionally be used to adjust the height angle (and pressure) of each pedal. B – Loosen the pedal screw (you should use a wrench or pliers to hold the nut on the underside) and slide a pin into 1 of the 4 grooves, with the pin centered under the pedal. Retighten the pedal screw. C – The 4 grooves each add an additional 1/8" to the pedal height. The first slot (from the back of the pad) raises the pedal end by 1/8" and the fourth (front slot) raises the pedal end to ½".

![](_page_9_Picture_6.jpeg)

![](_page_10_Picture_0.jpeg)

## (Optional) Pedal spacing adjustment

A – Viewing the back of a pedal pad, you will see there are alternate sets of holes for the pedal and button mounting screws. You can move the pedals farther apart or closer together, and even put a pedal in the middle. Pedals and their button assembly are centered together on the pad and move as a set, each is fastened with a single screw.

B – Remove the screw holding the pedal and the screw holding the button, move the button and pedal to the position desired and re-install the screws.

\*\*\* You will need a Phillips head screwdriver (no 1) and a small crescent wrench, nut driver, or pliers to tighten/hold the nut on the underside.

![](_page_10_Picture_6.jpeg)

![](_page_11_Picture_0.jpeg)

## Open the Configurator and program the buttons

Note: You will need to download and install 2 software programs from the Gamingmouse.com Support tab for the pedals: • the *Configurator*, **(IDIConfig.exe)** the Windows-based application that is used to make and change settings in the pedals

• a Content Files update **IDI Content Updater v108** that provides updated support files.

Basically, you click on the labels for each button and assign commands from the drop down menu.

Note that there are a total of 7 buttons displayed. Depending on your model, 2 or 4 of these are physical buttons on the pedals, and the others are virtual buttons, which we'll discuss next.

•Please view the [Fragpedal](http://www.youtube.com/watch?feature=player_embedded&v=IH2JR_8bQkI)  [Quad Quick Start Tutorial](http://www.youtube.com/watch?feature=player_embedded&v=IH2JR_8bQkI) at this point. You can find it on the Support/Video Tutorials Tab at Gamingmouse.com or search for it on YouTube.This short video guide will walk you through the basics of configuring the pedals.

#### $\begin{array}{c|c|c|c|c} \hline \multicolumn{1}{c|}{\mathbf{I}} & \multicolumn{1}{c|}{\mathbf{I}} & \multicolumn{1}{c|}{\mathbf{X}} \\\hline \multicolumn{1}{c|}{\mathbf{I}} & \multicolumn{1}{c|}{\mathbf{I}} & \multicolumn{1}{c|}{\mathbf{X}} \\\hline \multicolumn{1}{c|}{\mathbf{I}} & \multicolumn{1}{c|}{\mathbf{I}} & \multicolumn{1}{c|}{\mathbf{I}} & \multicolumn{1}{c|}{\mathbf{X}} \\\hline \multicolumn{1}{c|}{\mathbf{I}} & \multicolumn{1$ **IDI** Device Configurator Device Configuration View 1. Desktop Button 1 Left Click **Right Click** 1. Desktop Scroll Down Medium Slow Alternate Menu Scroll Down at 25 lines / second Select **Rutton 4** Scroll Up Medium Slow Scroll Up at 25 lines / second Virtual Button 1: Virtual Button 3: Virtual Button 2: operty of: Your Name Here Serial Number: F2123 Total Clicks: 136 Time On: 18:30

#### The IDI Device Configurator App (IDIConfig.exe)

![](_page_12_Picture_0.jpeg)

#### Setting up the Virtual Buttons **100 and 10** and 10

Depending on your footpedal model, you will have 2 or 4 physical buttons. The additional buttons supported by IDI tech, (for a total of 7) are called *Virtual Buttons,* and can be assigned to keyboard keys. Pressing a keyboard key assigned from a virtual button causes an IDI macro to send commands just as if from the physical buttons. The IDI Device Configurator App (IDIConfig.exe)

[Virtual Button Video Tutorial](http://www.youtube.com/watch?v=M063cwg6qf4)  for instuctions on how to set up the virtual buttons. You can 1. Desktop find it on the Support/Video Tutorials Tab at Gamingmouse.com or search for it on YouTube.This short video guide will walk you through the process of creating keyboard key activated IDI macros.By assigning keyboard keys with SmartKey<sup>™</sup> capability under IDI tech, you can get new keyboard capability where a single key can produce different outputs, depending on how it is pressed.

•Please view the [Fragpedal](http://www.youtube.com/watch?v=M063cwg6qf4) 

![](_page_12_Figure_7.jpeg)

![](_page_13_Picture_0.jpeg)

#### Other Resources

 $\sim$  11

IDI™ Technology in Good Work System Foot pedals is unique, new and cutting edge. It's backed with tutorials, documents, posts, and personalized customer support assistance at Gamingmouse.com

![](_page_13_Picture_92.jpeg)

![](_page_14_Picture_0.jpeg)

#### Beyond Setup **12**

IDI™ Technology in Good Work System Foot pedals includes a full set of ergonomic input enhancement features, including many unique to our hardware. The following are some recommendations to further increase your input effectiveness with both games and apps.

![](_page_14_Picture_136.jpeg)

<span id="page-15-0"></span>![](_page_15_Picture_0.jpeg)

# Footpedal Memory Bypass Procedure | 13

GWS IDI Devices use flash memory hardware to store your programming information directly in the device. While it is possible for flash memory to become corrupted, and while this event is quite unlikely in the pedals, the user can employ a quick and easy procedure to bypass any such memory error and allow the pedals to be reprogrammed again.

\*\*The symptom of a memory error is that the pedals will not be recognized by the Configurator when plugged. Instead the Configurator will display a "No IDI Device Connected" message.\*\*

Follow the below procedure to restore the memory in the pedals in the case of a memory error.

This procedure will allow the Configurator to regain control of the footpedal by bypassing its memory error. Then we can use the Configurator to clear the memory error and restore the pedals to full operation.

#### **Fragpedal Manual Memory Bypass Procedure**.

- 1. Be sure the Configurator is open on your PC, and the pedals are **unplugged** from the PC.
- 2. Be sure that a pedal is connected to the Right Pedal receptacle (its identified by the label on the back) of the control box.
- The right pedal is pedal 1. We want to press both pedals (buttons 1 and 2) down securely on this pedal so we know they are all the way down (Activated) You can easily hold them down with one hand (or foot).

3. With buttons 1 and 2 firmly pressed, replug the foot pedal USB contol box cord to the PC

(When the pedals are plugged with buttons 1 and 2 depressed, the Configurator is cued there is a memory error, and will then ignore the memory in the device and connect to it.)

4. The Configurator should recognize the pedals and display a default setting of only 2 binds on buttons 1 and 2. You may release the buttons as soon as the Configurator "sees" the pedals.

- The 2 button assignments we see now on the pedals is proper, we now have the pedals back under the control of the Configurator.
- We will next clear the memory in the pedals to restore them to full operation:

5. Click on the Device Menu and select "Clear Memory" You will be prompted to confirm you wish to erase the contents of the device memory. (This is only the user settings area of memory) Click "Yes" and then click the **Save** button. The memory bar will show the memory being cleared..

At this point, the pedals should be fully operational, and you can click on the button labels and make your button assignments.

IDI Tech supports saving your device configuration data to a disk file that can later be reloaded to the device. *\*\*It is recommended that you keep a copy of your up-to-date settings saved on disc so that you could instantly restore your pedals in any event such as this.\*\** Instructions for memory management and information about other IDI Device features can be found in the [IDI Device Configuration Guide](http://www.gamingmouse.com/wp-content/uploads/2011/07/IDIDeviceConfigurationGuide.pdf)